According to data collated in 2020, Instagram users spend an average of 53 minutes a day on the platform. A statistics tutor decided to survey her class of 15 students about the time they spend on Instagram to see how this compared to this average. Her students wrote the estimated minutes per day they spend on Instagram. She hypothesised that her class would spend significantly longer per day on Instagram than this platform-wide average.

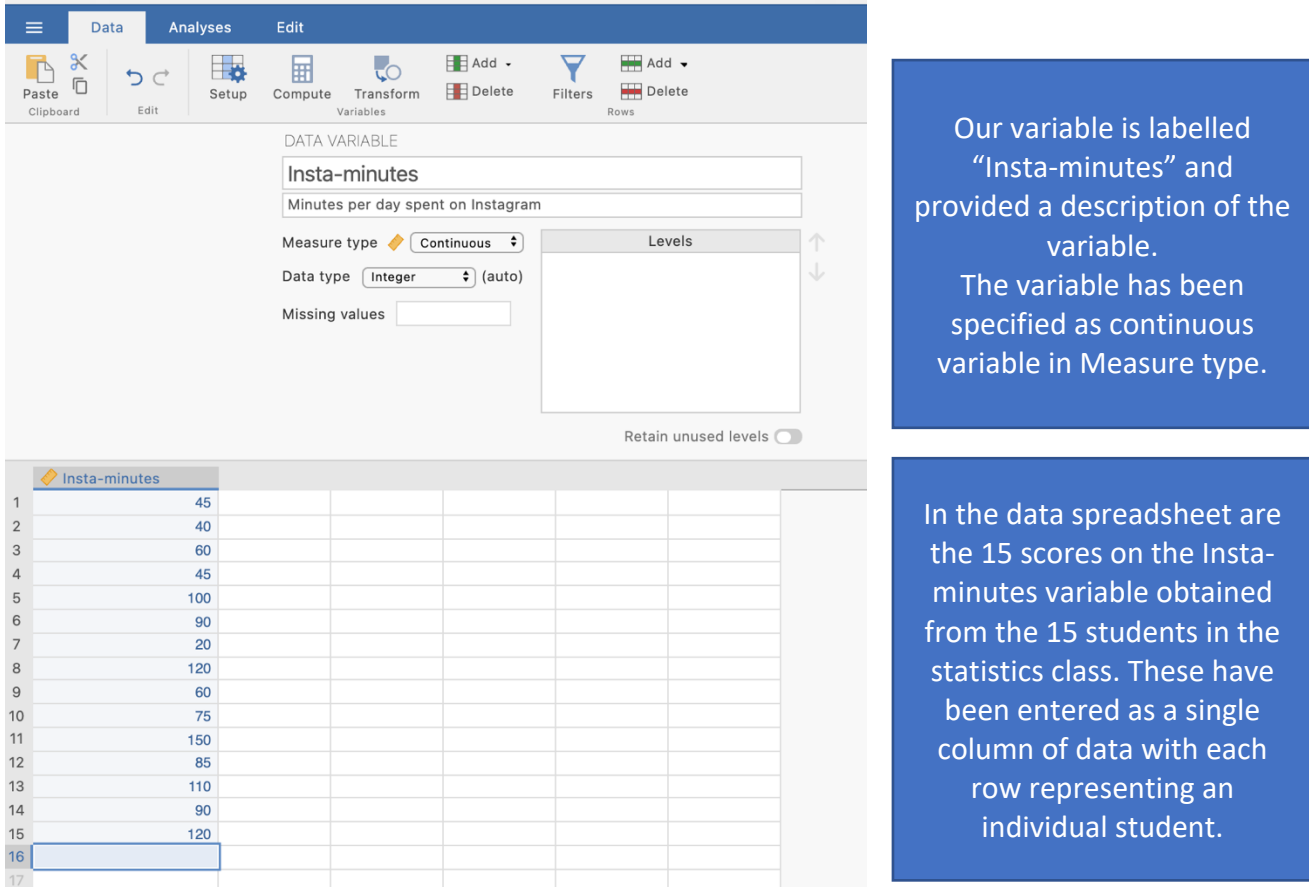

## **Step 1 – Taking a look at the data.**

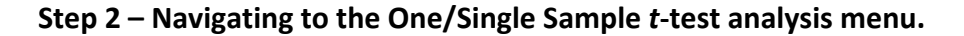

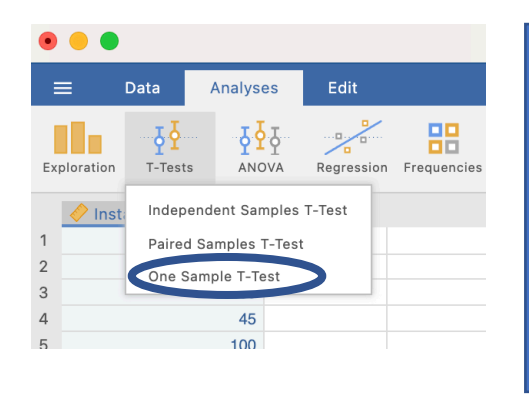

On the Analyses tab select the T-tests menu, then select One Sample T-Test.

#### **Step 3 – Selecting analysis options**

When you first select the One Sample T-Test the following screen will appear. The analysis options appear on the left and the empty results appears on the right, ready to update as you select the analysis options.

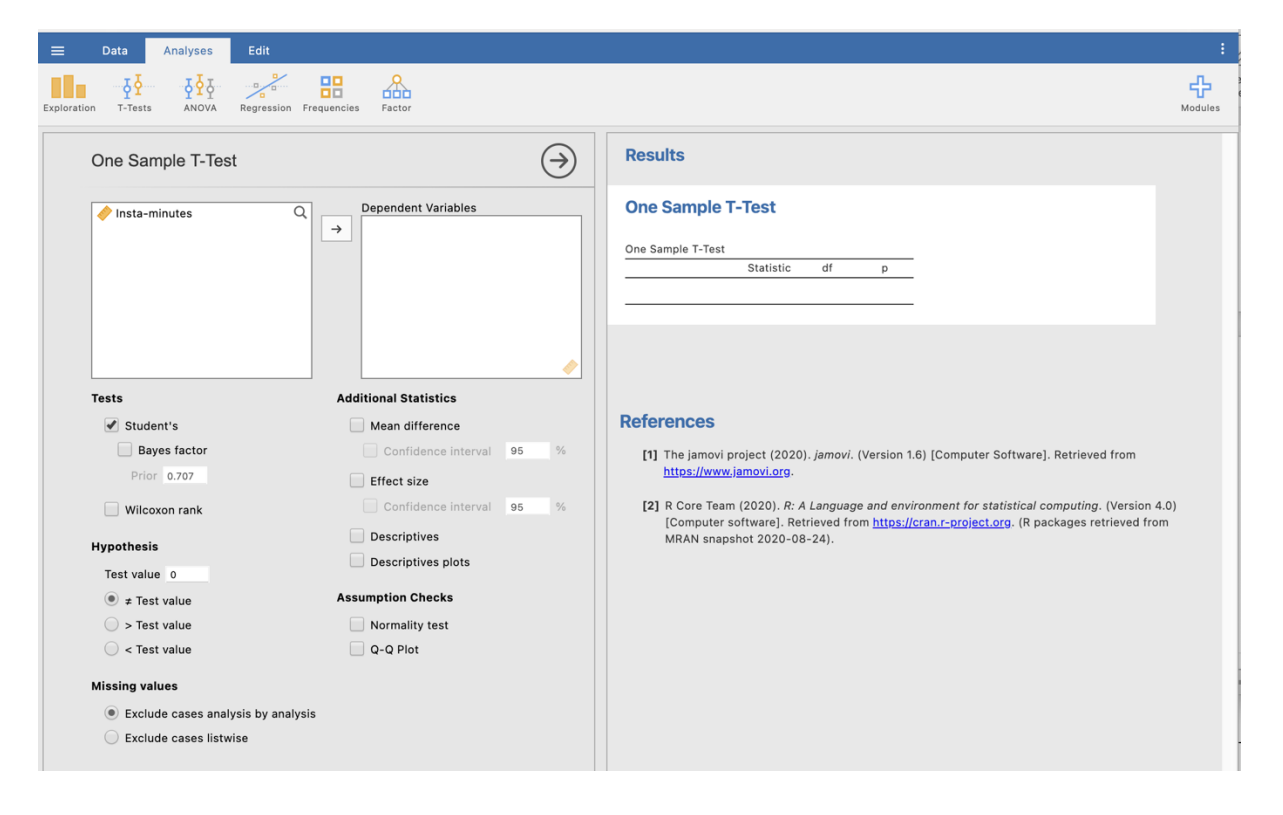

There are two key things we have to do to run our one sample *t*-test.

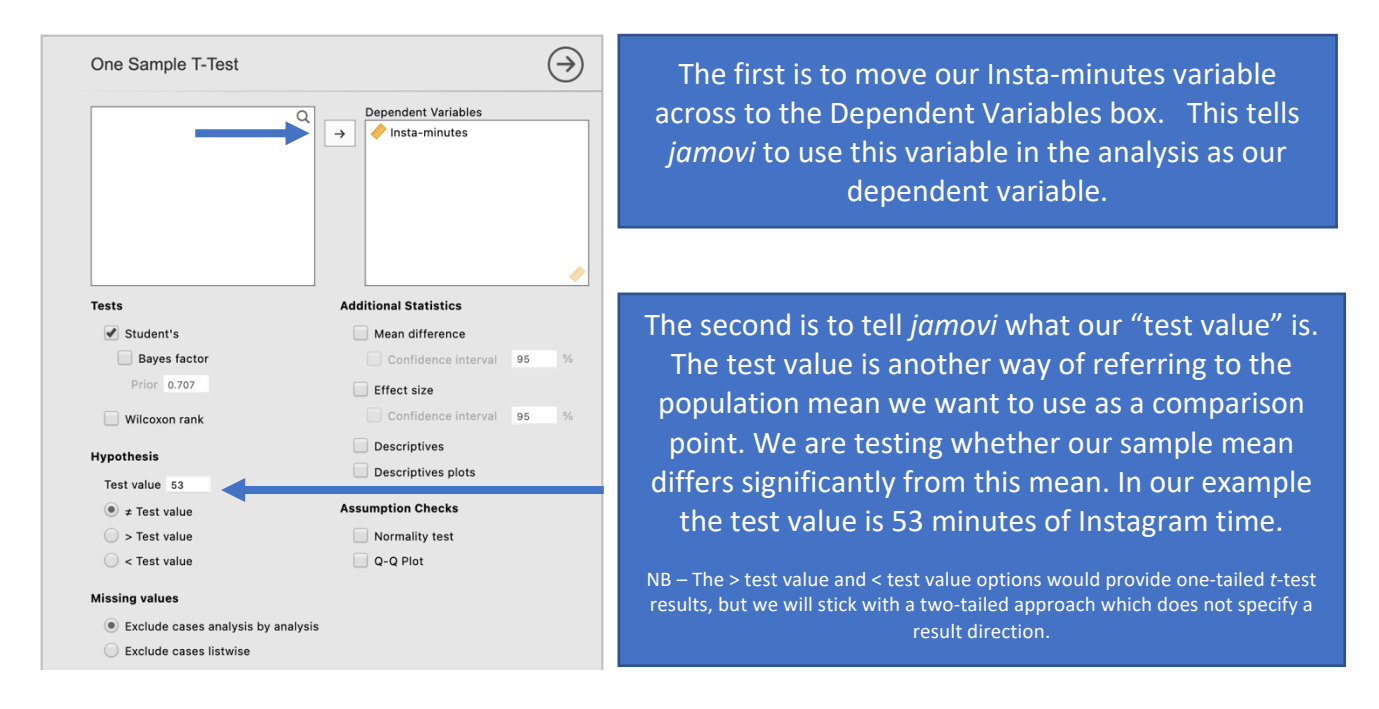

Doing these two things provides us with some bare bones results for our one sample *t*-test.

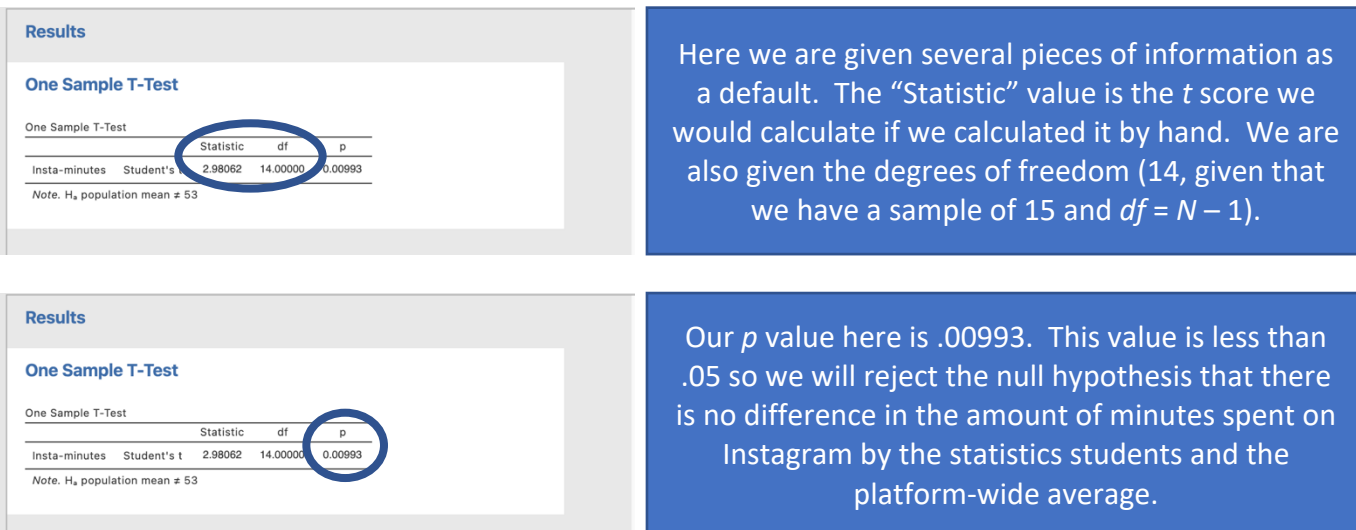

# Let's look at the extra options we could choose from to help flesh out the information we can report.

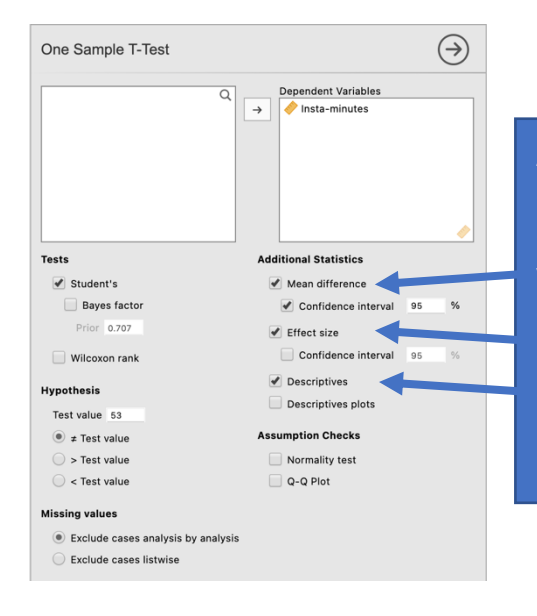

Additional statistics that are helpful to ask for are descriptives and the mean difference to help you describe the pattern of results. The effect size helps you describe the magnitude of the result you have obtained. You can also ask for confidence intervals around the effect size or the mean difference. We'll ask for these for our mean difference in this instance.

## **Step 4 – Finding the components for reporting.**

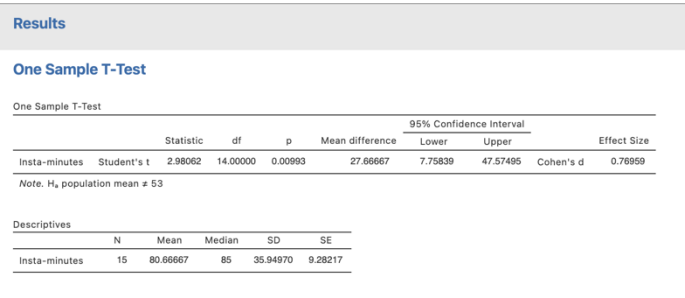

Here we have all the information to write up a detailed results paragraph. Let's pull the components out and see where they fit into the write up.

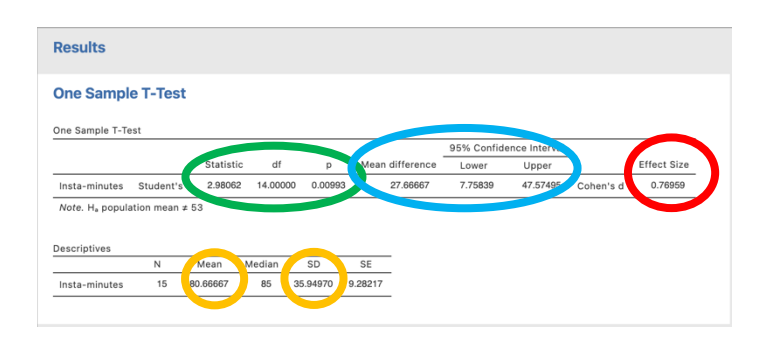

We have four key components here.

- 1. The *t* score, *df* and *p* value the *t*-test result
- 2. An effect size in the form of Cohen's *d*.
- 3. The mean difference and associated confidence interval the difference between our sample mean and the population mean/test score.
- 4. Descriptives for our data mean and standard deviation are of most use here.

### **The Write Up:**

Students in the statistics class spend **27.67 minutes more per day (95%** *CI* **[7.76, 47.58])** on Instagram **(***M* **= 80.67 minutes,** *SD* **= 35.95 minutes)** than the average of 53 minutes per day spent by all Instagram users in 2020. These **27.67 additional minutes of Instagram time** represent a significant difference from the platform wide average, with a large effect size, *t*  $(14) = 2.98, p = .010, d = 0.77.$ 

Created by Janine Lurie in consultation with the Statistics Working Group within the School of Psychology, University of Queensland 1

Based on *jamovi* v.1.8.4 <sup>2</sup>

 $1$  The Statistics Working Group was formed in November 2020 to review the use of statistical packages in teaching across the core undergraduate statistics units. The working group is led by Winnifred Louis and Philip Grove, with contributions from Timothy Ballard, Stefanie Becker, Jo Brown, Jenny Burt, Nathan Evans, Mark Horswill, David Sewell, Eric Vanman, Bill von Hippel, Courtney von Hippel, Zoe Walter, and Brendan Zietsch.

<sup>&</sup>lt;sup>2</sup> The jamovi project (2021). jamovi (Version 1.8.4) [Computer Software]. Retrieved from https://www.jamovi.org